## **Openstaande major acties**

Het doel van deze instructie is het bewaken van tijdig herstel van de major bevindingen, binnen de 6 weken termijn.

Er zijn meerdere manieren van filteren, in dit voorbeeld laten we een mogelijkheid zien.

We gebruiken het dashboard "SNF locatie Inspecties.

1) Filter op de status "D Bezig met oplossen schriftelijk"<br>  $\leftrightarrow$   $\circ$  (a suite terminally a s.25.0/#)//ashbard

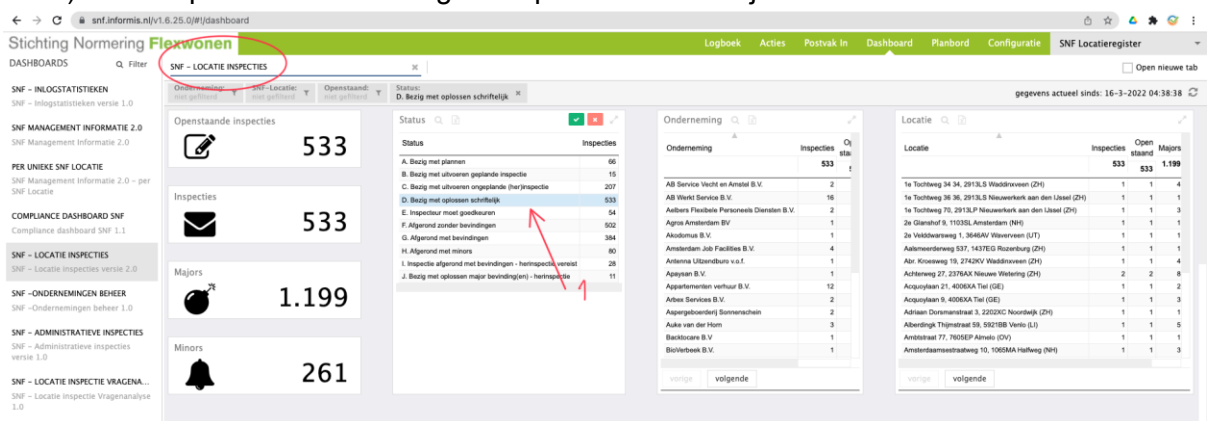

- 2) Het dashboard is standaard beperkt tot de juiste ondernemingen/inspecties voor de inspectie instelling, SNF medewerkers kunnen filteren door o.a. op de inspectie instelling te filteren.
- 3) Selecteer een periode (actiedatum = uiterste datum)

Het is mogelijk om de informatie in elke "tegel" in het dashboard, bijvoorbeeld onderneming, te gebruiken om steeds gedetailleerder te kijken.

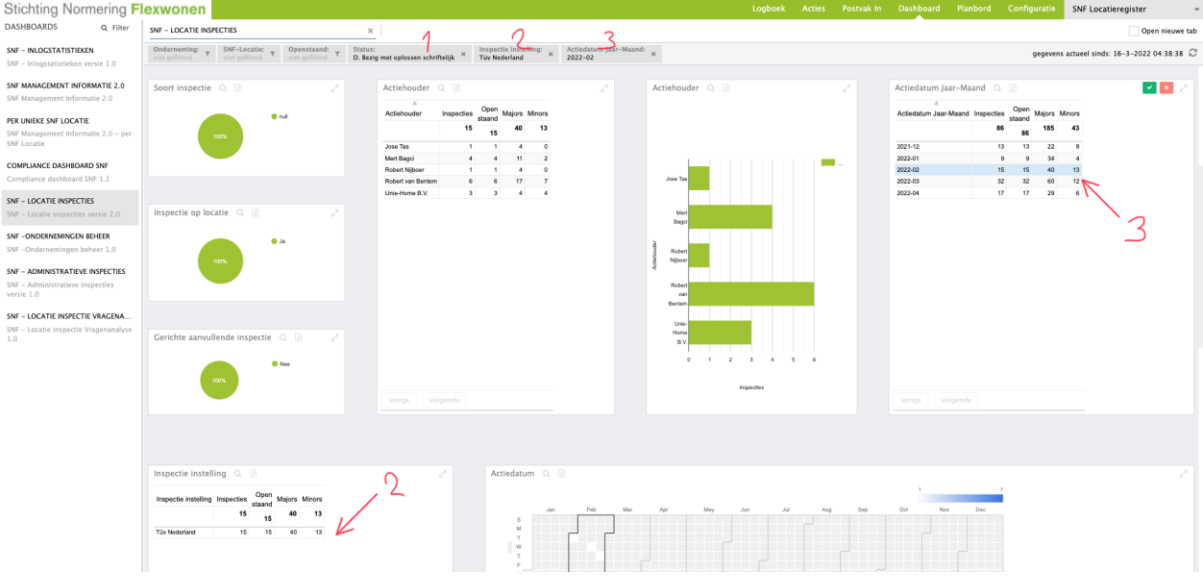

Sorteer de lijst "Inspectie Data" op "Actiedatum", zodat de oudste bovenaan staat. Alle inspecties ouder dan [vandaag] zijn de 6 weken termijn gepasseerd.

4) Door een specifieke inspectie te selecteren is de statushistorie van deze locatie na te kijken. We zien hier dat de actie bij de "Functioneel beheerder (rol)" van de onderneming ligt.

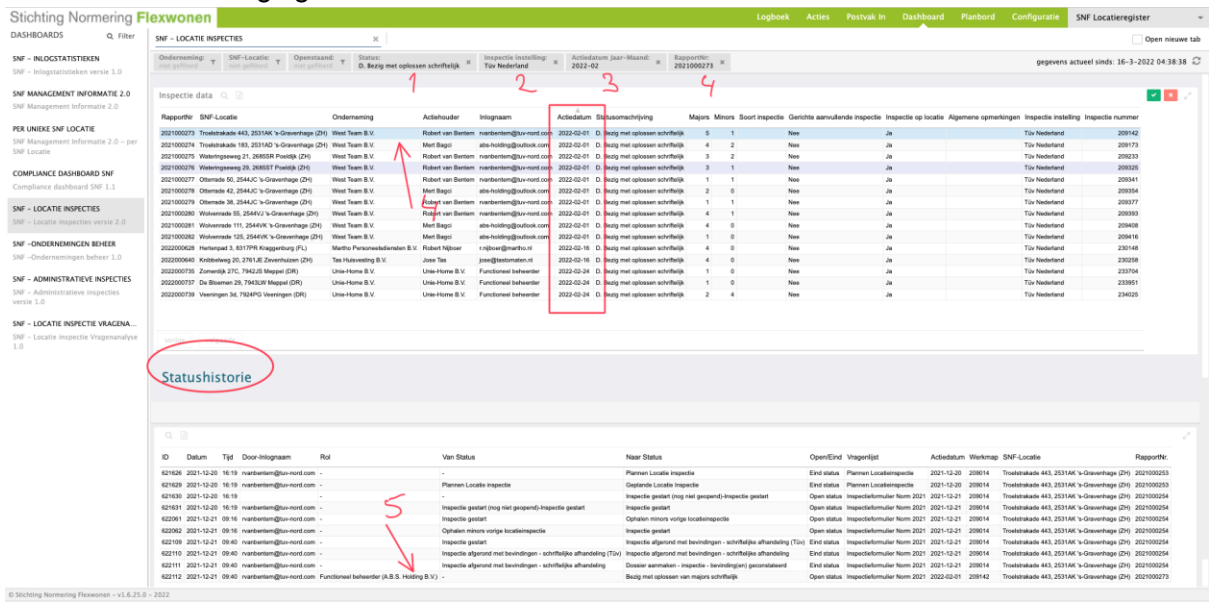